## **Semnarea documentelor cu programul PDF Trust Signer**

Se lanseaza aplicatia PDF Trust Signer:

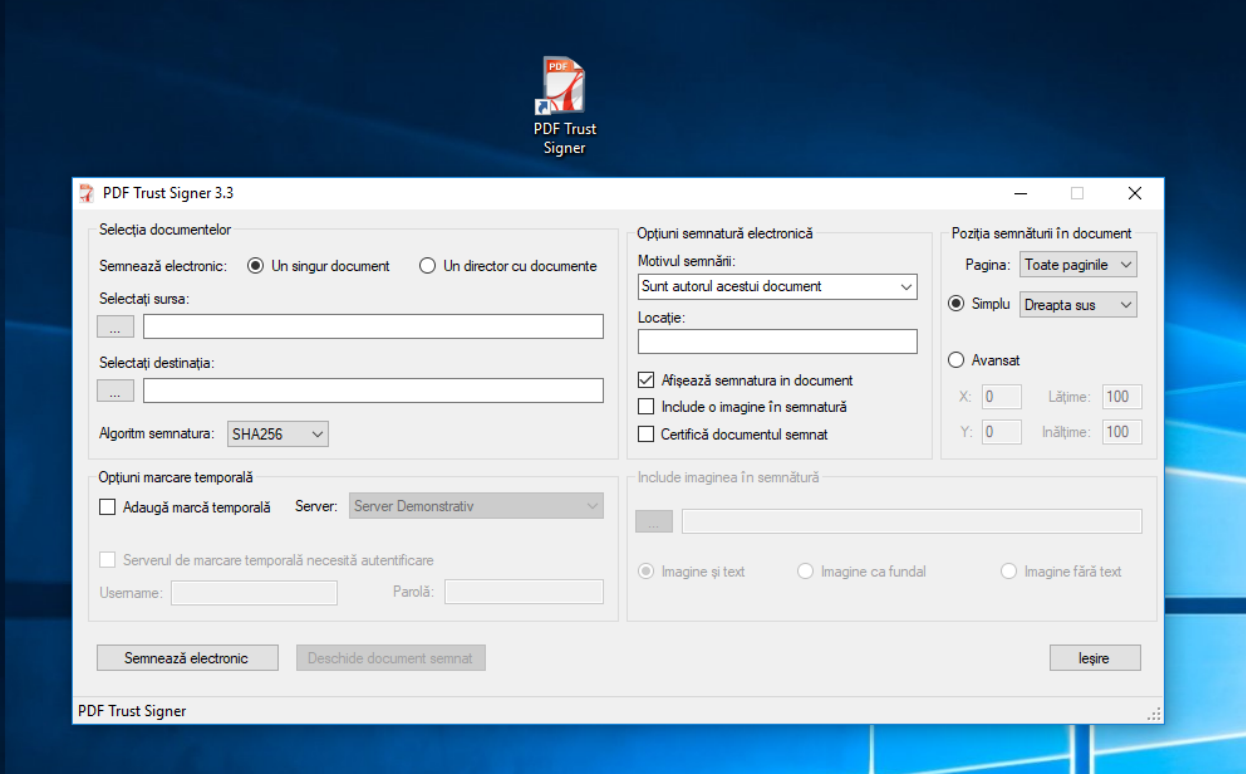

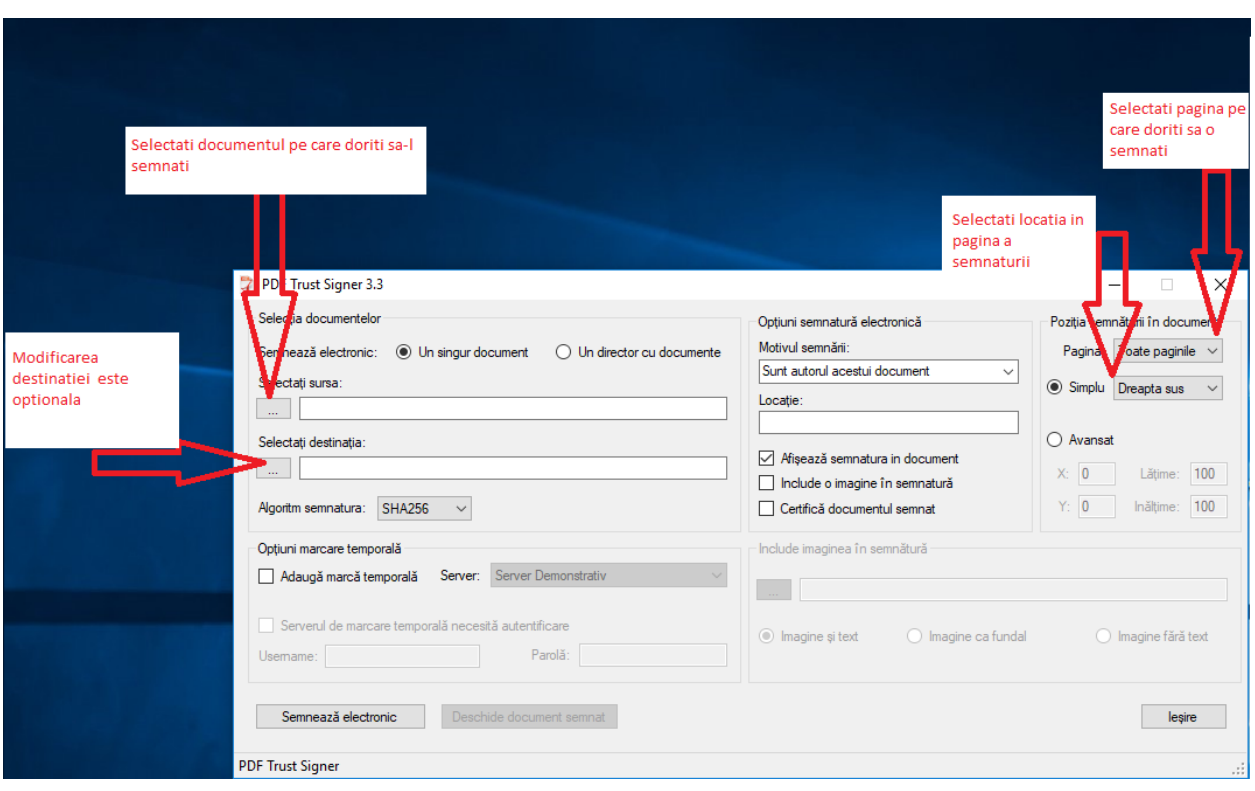

In functie de situatie veti selecta un document sau un director cu documente si optiunile dorite :

Pentru a continua veti selecta butonul *Semneaza electronic* si veti introduce parola dispozitivului :

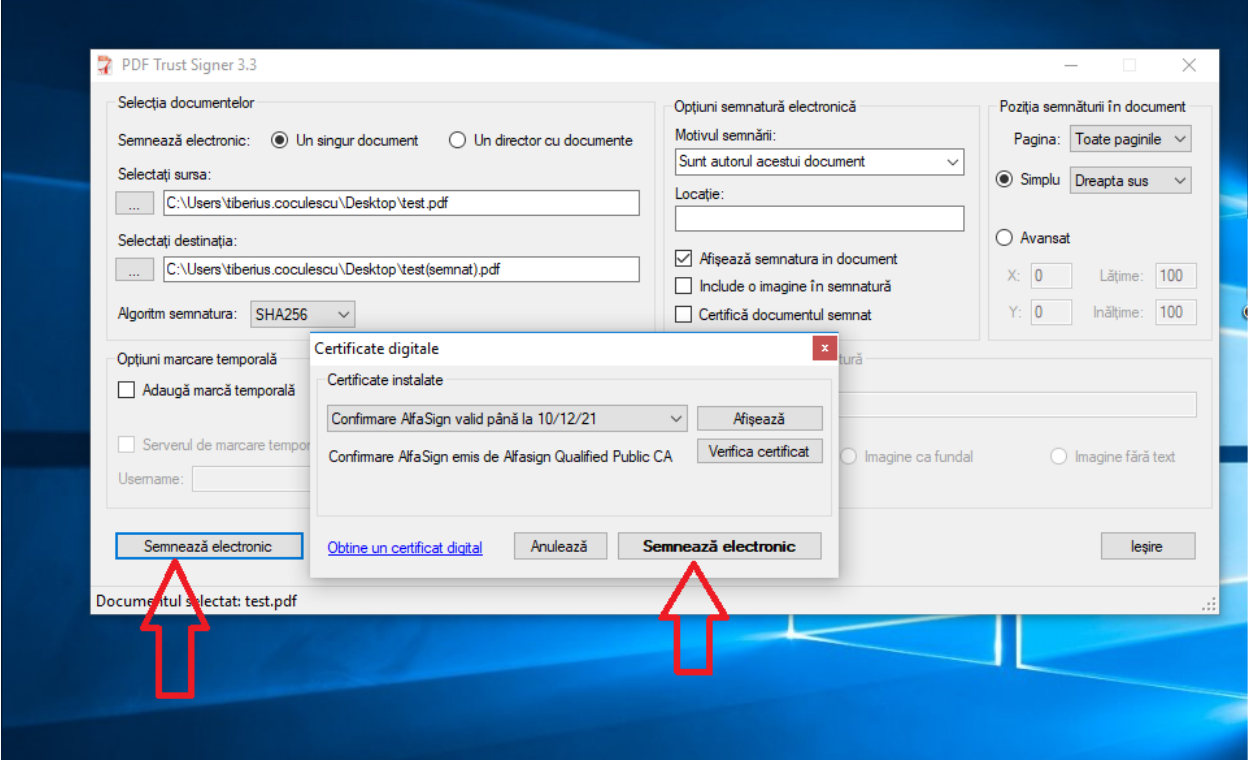